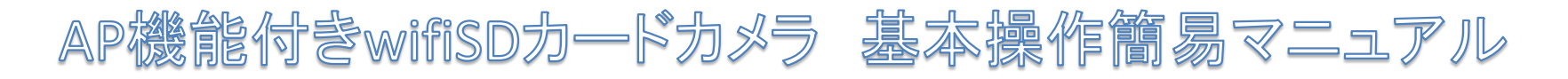

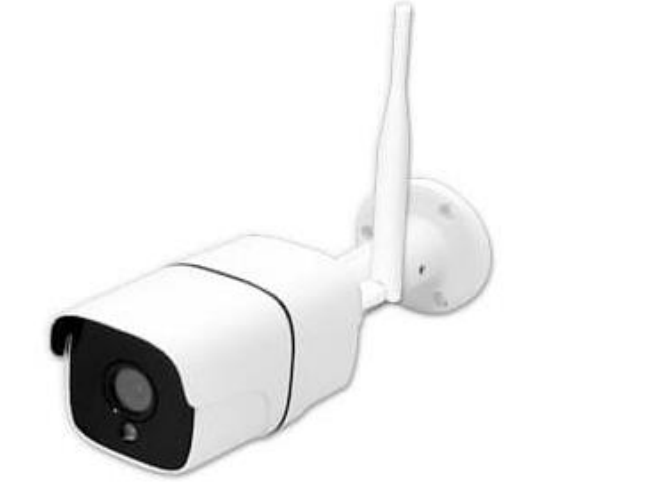

Γ

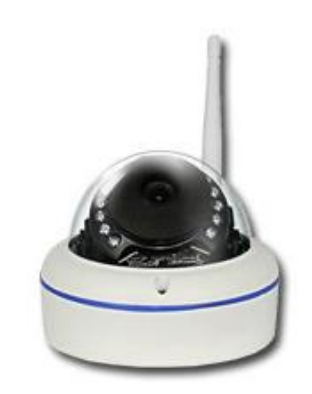

ALDB-WIFI6709KD ALVD-WIFI6764KD ALDB-WIFI800KD

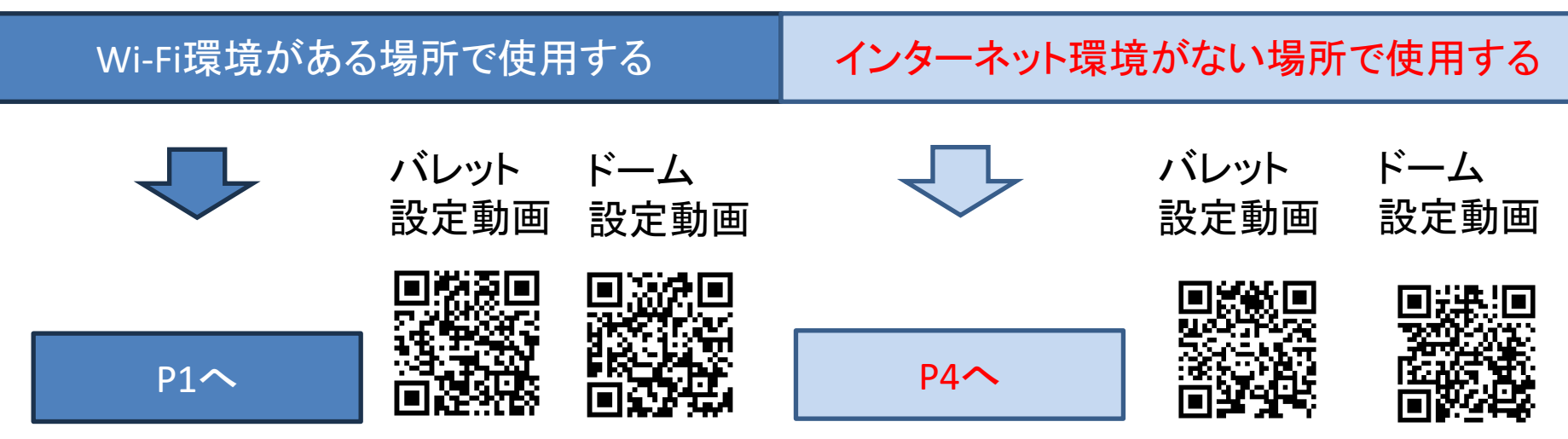

AP機能付きwifiSDカードカメラ 基本操作簡易マニュアル P1

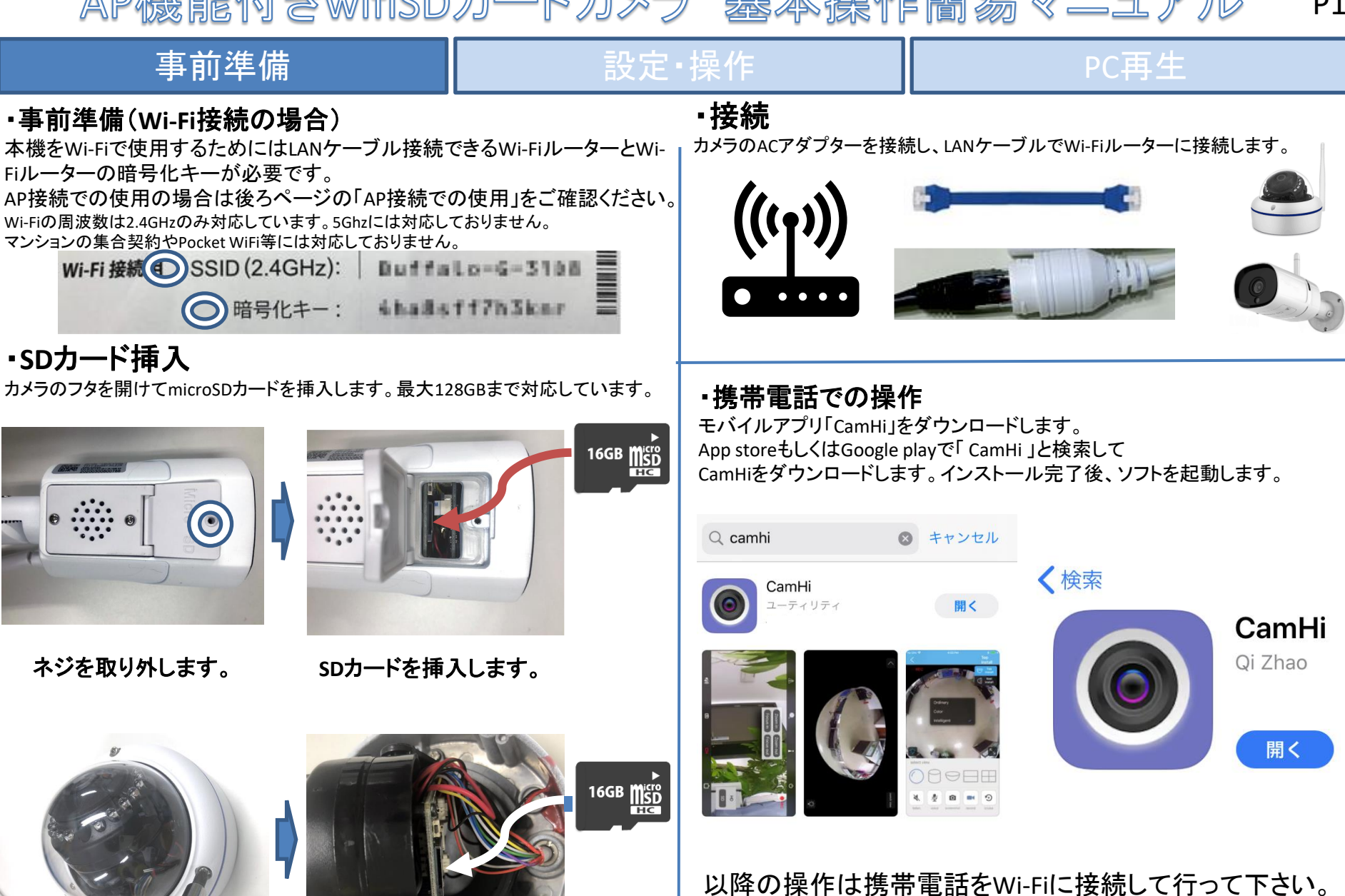

機能付きwifiSDカードカメラ 基本操作簡易マニュアル

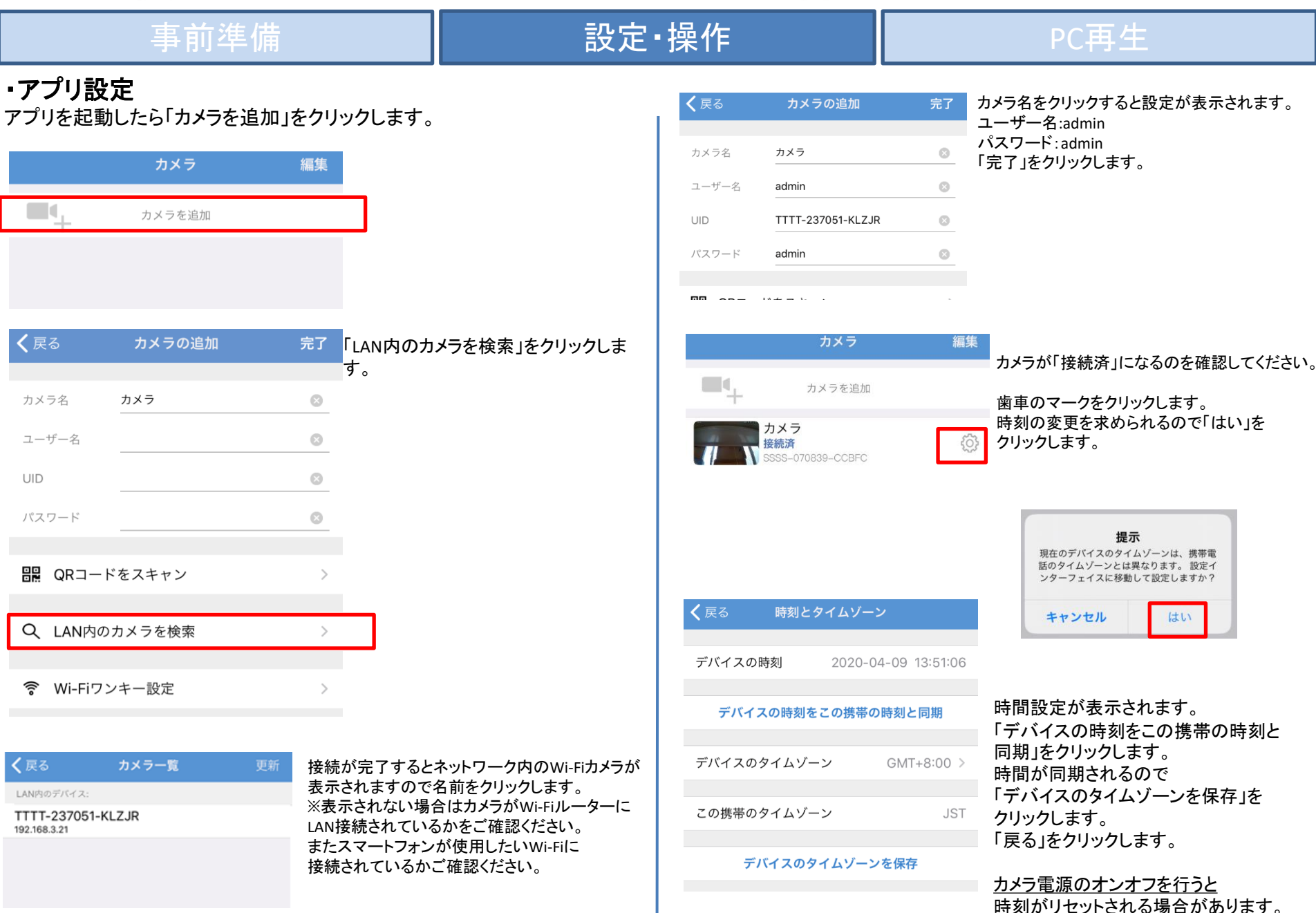

P2

P3 AP機能付きwifiSDカードカメラ 基本操作簡易マニュアル

| 事前準備                                                                                                    |                                                                          | 設定·操作                                                                                                    |                                                                    | PC再生 |                                                                                                    |
|----------------------------------------------------------------------------------------------------|--------------------------------------------------------------------------|----------------------------------------------------------------------------------------------------|--------------------------------------------------------------------|------|----------------------------------------------------------------------------------------------------|
| カメラ<br>カメラを追加<br>カメラ<br>接続済<br>SS-070839-CCBFC<br>旧パスワー<br>新パスワー<br>Alta9999<br>新パスワー<br>ドの再入力<br>● パスワードを表示<br>適用<br>く戻る<br>カメラの設定<br>カメラ | 編集<br>€<br>再入力<br>必要です。<br>※例 Alta999<br>変更されます。                         | 歯車をクリックします。<br>パスワードを変更を求められるので<br>「はい」をクリックします。<br>ヒント<br>プライバシー保護のため、カメラのパスワ<br>ードを変更<br>はい<br>キャンセル<br>旧パスワード admin<br>新パスワード 任意のパスワード<br>パスワードは大文字小文字数字が<br>「適用」をクリックするとパスワードが | く戻る<br>Wi-Fi<br>現在のWi-Fi<br>なし<br>Wi-Fiマネージャー                      |      | 「Wi-Fiマネージャー」から<br>使用したいWi-Fiを選択して<br>Wi-Fiの暗号化キーを入力して<br>「適用」をクリックします。<br>Wi-Fiの周波数は2.4GHzのみ対応<br>しています。5Ghzには対応しており<br>ません。<br>マンションの集合契約やPocket<br>WiFi等には対応しておりません。<br>またWi-Fiパスワードの入力間違え<br>で接続できない場合がございます。<br>く戻る<br>Wi-Fi<br>お客様のWi-Fi名<br>お客様のWi-Fiパスワード<br>$\odot$ |
| TTTT-237051-KLZJR<br>パスワードを変更<br>動体検知アラーム<br>動体検知アラームの動作<br>録画スケジュール                                                                       | $\rightarrow$<br>$\geq$<br>$\left\langle \right\rangle$<br>$\rightarrow$ | Wi-Fiをクリックします。                                                                                                    |                                                                    |      | 適用                                                                                                    |
| 音量<br>ビデオ・ストリーム<br>Wi-Fi                                                                                                    | $\rightarrow$<br>$\rightarrow$<br>$\left\langle \right\rangle$           |                                                                                                    | Wi-Fiが設定されるのでアプリを終了し、LANケーブルを抜いた状態で<br>再度アプリを立ち上げ無線で接続できるかご確認ください。 |      | P6                                                                                                    |

AP接続での使用(スマートフォン) P4

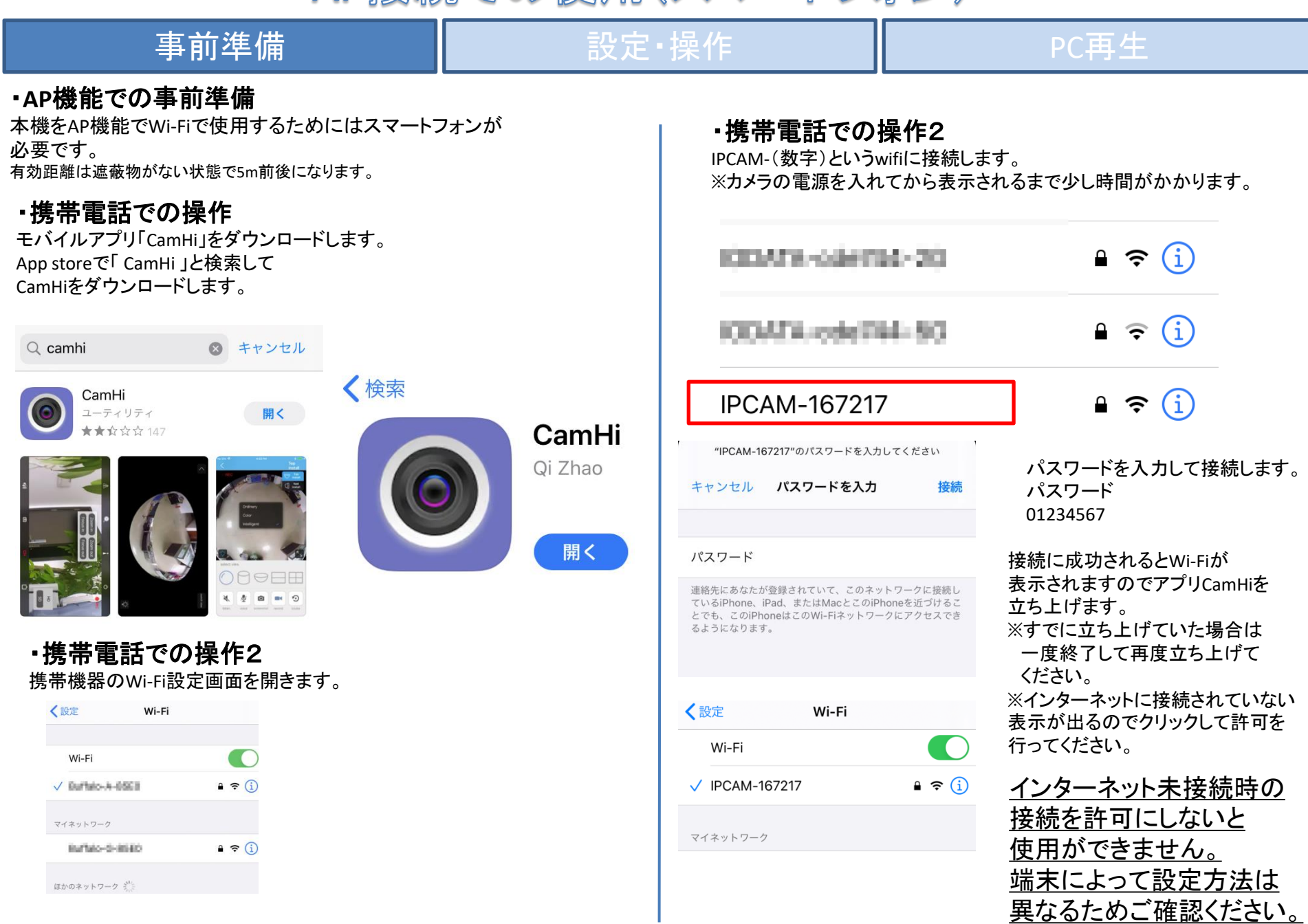

# AP接続での使用(スマートフォン)

![](_page_5_Picture_107.jpeg)

 $\boldsymbol{V}$ 

![](_page_6_Picture_0.jpeg)

![](_page_6_Figure_1.jpeg)

#### 「**F**」音声

音声のオンオフを設定できます。(音量は携帯電話の音量で調整できます) 「**G**」マイク

G

r^ו

 $\mathcal{O}$ 

音声オン時にマイクアイコンをクリックし続けると音声を送ることができます。 (ドームカメラは別途スピーカーが必要です)

#### 「**H**」静止画

静止画を撮影できます。(メインメニューの画像で確認できます)

### 「**I**」録画

手動で録画を行います。

#### 「**J**」画質

画質を変更できます。(携帯のスペックによってはアプリが落ちますので注意)

#### D E F G  $\mathbb{R}^n$  $\circledS$  $\boxed{\phantom{1}}$ Œ カメラ 画像 ビデオ

## カメラの削除ができます。

#### 録画時間目安 600秒(10分)で約30M

SDカード32GBで約7日 SDカード128GBで約30日 ※数値は目安値であり保証値 ではございません。

P7 AP機能付きwifiSDカードカメラ 基本操作簡易マニュアル

![](_page_7_Figure_1.jpeg)

# AP機能付きwifiSDカードカメラ 基本操作簡易マニュアル

P8

![](_page_8_Picture_203.jpeg)

P9 AP機能付きwifiSDカードカメラ 基本操作簡易マニュアル

![](_page_9_Picture_155.jpeg)

![](_page_10_Picture_0.jpeg)

![](_page_10_Figure_1.jpeg)

![](_page_11_Picture_0.jpeg)

![](_page_11_Picture_1.jpeg)

▌ 開始 ┃ いいえ 』

トラブルシューティング

## LANケーブル接続時にはカメラに繋がるが、LANケーブルを抜くと 映像が見れなくなる場合は下記手順をご確認ください。

![](_page_12_Picture_105.jpeg)

P12

#### AP機能付きwifiSDカードカメラ 基本操作簡易マニュアル P13 <u> 남 나는 사고 서</u> 서로 보기 222 イドン アメリカ トリョン アメリカ こうしょう アメリカ こうしょう アメリカ はんしゃ あんしゃ はんしゃ はんしゃ はんしゃ はんしゃ はんしゃ はんしゃ

無線機を使用する場合、特定無線設備の技術基準適合証明書 等のマーク(技適マーク)を取得した商品を使用する必要が あります。技適マークを取得していない製品を使用すると法令に より罰せられることがあります。

本製品は技適マークを取得しております。

![](_page_13_Picture_3.jpeg)

電源について

### 動作中に電源をオフにすると録画は停止されます。 電源が復旧しても録画は自動で再開されません。 携帯機器でカメラに接続し、映像を再確認する必要があります。 常時電源が確保できる場所にてご使用ください。

SDカードについて

相性の悪い**SD**カードや、同じ**SD**カードを長期間使用し続けると 上書き録画ができなくなる場合がございます。 **SD**カードの交換目安は約**3**か月~半年になります。 上記期間を超えての同じ**SD**カードを使用している場合、 上書き録画の動作は保証できかねますのであらかじめご了承ください。

初期化について

カメラのケーブル部分に蓋つきでリセットボタンがあります。 **5**秒以上長押しして離すと音声が鳴り設定が初期化されます。

### 保証規定

- 1. 取扱説明書に基づく 正常な使用状態で、 製造上の原因による故障や不都合が 発生し た場合はお買い上げ日より 1 年間無料で修理をいたし ますので製品と 必要事項を記入し た本書を添えてお買い上げ店までご持参く ださ い。
- 2 . 保証期間内でも 次の場合は有償修理と なり ます。
	- a. 使用上の誤り 、 不当な修理や改造による故障及び破損
	- b. 天変地異や異常電圧による故障及び破損
	- C. 製品本来の使用目的以外での使用による故障及び破損
	- d. 保管上の不備による故障及び破損
	- e. 本保証書の提示がない場合
	- f . 本書にお買い上げ年月日、 お買い上げ店、 お客様名の記入がない場合
	- g. 消耗品の交換( 付属のケーブルは消耗品になり ますので保証対象外です)
- 3. 保証期間後の修理や保証の適用さ れない修理に関し ては有償で修理いたし ます。
- 4. 本保証書は日本国内においてのみ有効です。

The warranty is valid in Japan

![](_page_13_Picture_290.jpeg)